## **ATENCIÓ !!!!!! .................. Canvis en la inscripció al Moodle**

Pantalla de creación d'un compte d'ususari nou:

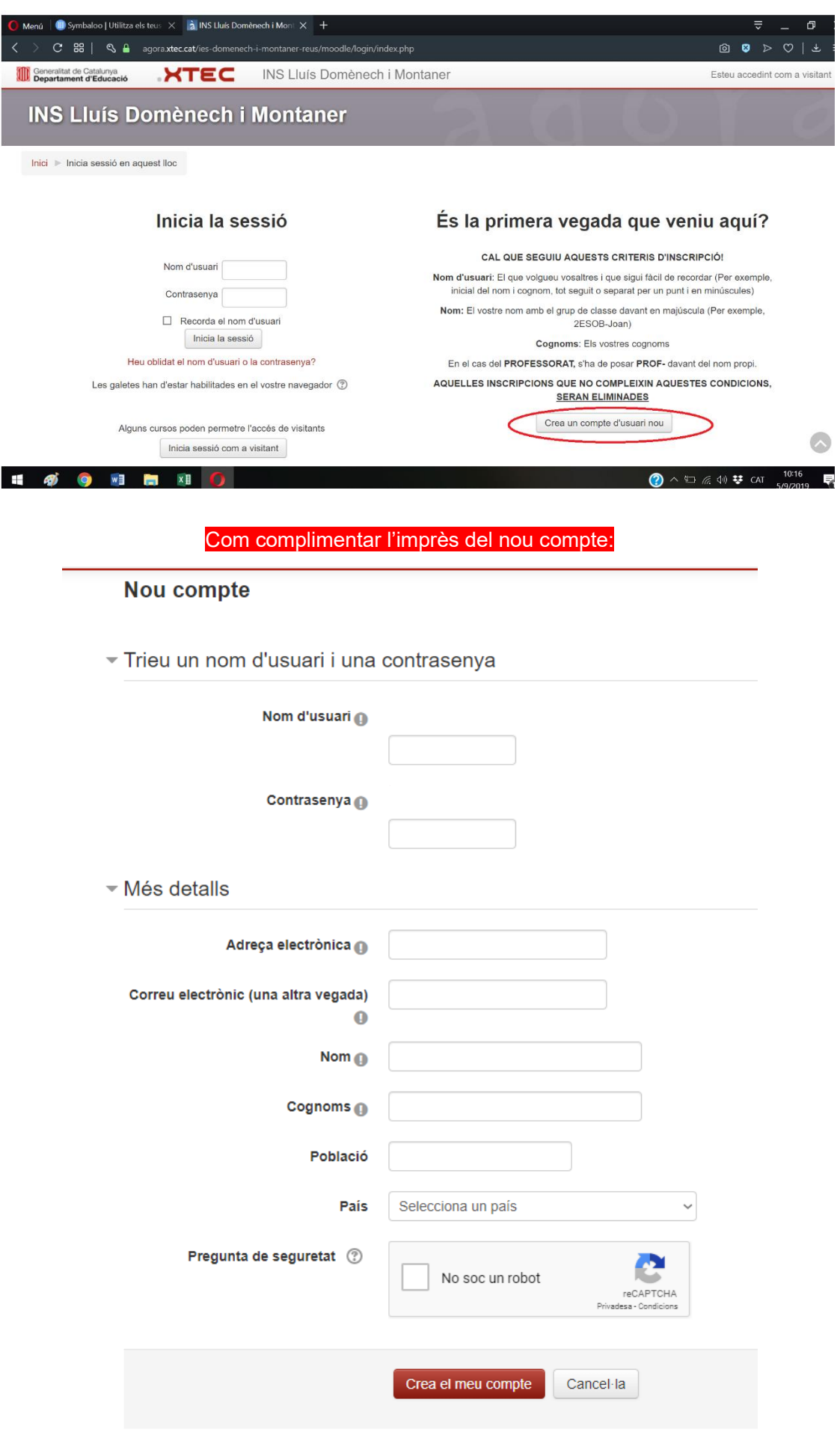

**Nom d'usuari:** curt i en minúscules

**Contrasenya:** la que vulguis, no la oblidis, l'administrador no pot saber quina has posat!

**Adreça electrònica:** indispensable que sigui correcte, l'has de posar 2 cops.

**Nom: ALUM**

**Cognoms: CODI CURS-Els vostres cognoms i el nom.** Per exemple: **ESO1A Bosch Martí, Joan Població, país i pregunta de seguretat:** Complimentar.

## **CODIS CURSOS:**

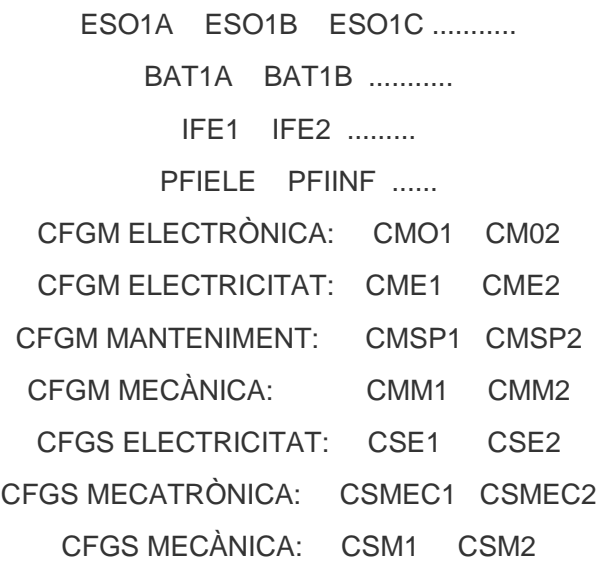

## **Els usuaris que no compleixin aquests requisits, SERAN ELIMINATS**

- La inscripció de nous professors, passeu les dades que us demana l'imprès d'inscripció a l'administrador de moodle per tal que us doni d'alta com a professors-gestors.
- Se us comunicarà la contrasenya per a que podeu entrar i canviar-la abans de començar a treballar.